## MDS 9000 boot loader-prompt herstel Ī

# Inhoud

Inleiding Voorwaarden Vereisten Gebruikte componenten Switch Boot Up-reeks **Switch** Invorderingsprocedure

## Inleiding

Dit document beschrijft hoe u een meerlaagse Datacenter Switch (MDS) kunt herstellen van de Boot Loader Prompt en Boot Mode.

Om goed te kunnen functioneren, hebben MDS-switches een geldig, niet-beschadigd Kickstart- en systeembeeld nodig om volledig op te starten. Ongeldige, beschadigde of ontbrekende Kickstartafbeeldingen voorkomen dat een switch opstart en stopt bij de Boot Loader Prompt. Een switch met een geldig Kickstart-beeld, maar een ongeldig of ontbrekend systeembeeld komt in Boot Mode terecht.

## Voorwaarden

## Vereisten

Cisco raadt u aan deze onderwerpen te kennen:

- MDS 9000 CLI-configuratieopdrachten
- Hoe een consoleverbinding met MDS switch op te zetten.
- MDS-switch instellen of aansluiten op een netwerk via de beheerpoort.
- Bekendheid met TFTP

### Gebruikte componenten

De informatie in dit document is gebaseerd op softwarevereiste release 6.2(9) en hoger.

Dit document maakt gebruik van een MDS9148S switch, switchname tempest die 12 tot 48 16 Gbps Fibre Channel-poorten met lijnsnelheid ondersteunt.

De informatie in dit document is gebaseerd op de apparaten in een specifieke laboratoriumomgeving. Als uw netwerk live is, moet u zorgen dat u de potentiële impact van elke opdracht begrijpt.

## Switch Boot Up-reeks

### BIOS > Loader > Kickstart Image > System Image

- 1. Het Basic Input Output System (BIOS) laadt de lader.
- 2. De Loader laadt de Kickstart Image in RAM en start de Kickstart Image.
- 3. Het Kickstart-beeld wordt geladen en de systeemafbeelding wordt gestart.
- 4. De systeemafbeelding leest het opstartconfiguratiebestand.

# **Switch**

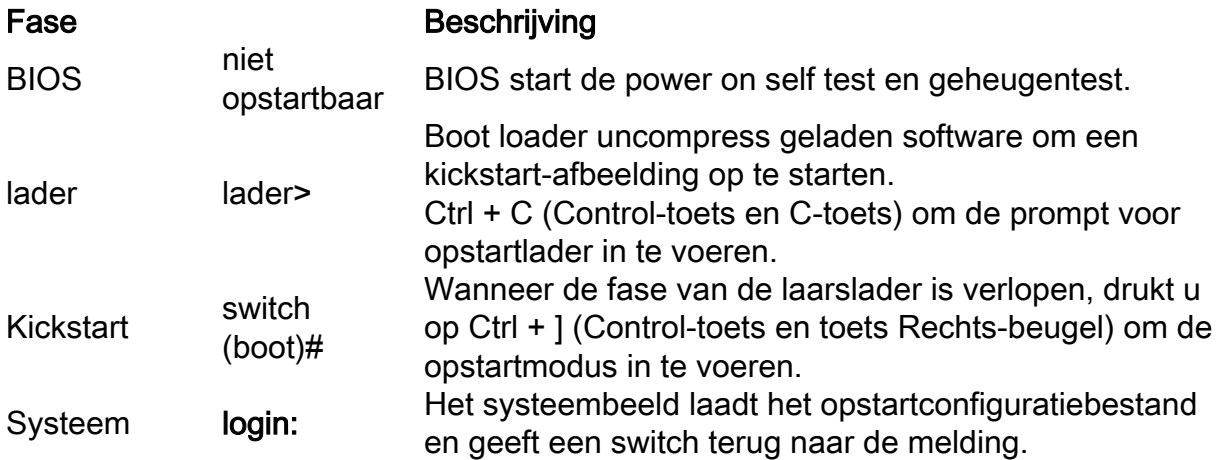

## Invorderingsprocedure

Van switch-consolesessie.

### lader>

Stap 1. Download de Kickstart- en systeemafbeeldingen van de switch en zet ze in de TFTPservermap.

In dit voorbeeld is IP-adres van TFTP-server 64.104.204.100.

Stap 2. Configureer het IP-adres voor switch-beheer en de standaardgateway.

- 1. Configureer het IP-adres voor interfacebeheer van de switch. lader> netto —ip=10.66.78.80
- 2. Het subnetmasker voor interfacebeheer van de switch configureren lader> netto —nm=255.255.255.128
- 3. Configureer het IP-adres van de standaardgateway van de switch. lader> netto —gw=10.66.78.4

In dit voorbeeld :

● Het switch-interfacemanagement0 IP-adres is 10.66.78.80 255.255.255.128

#### • Het switch standaard gateway IP adres is 10.6.78.4

Stap 3. Test de IP-verbinding tussen de TFTP-server en de switch.

Het IP-adres voor switch-beheer pingen vanaf de TFTP-server.

```
C:\Users\mpandika> ping 10.66.78.80
Pinging 10.66.78.80 with 32 bytes of data:
Reply from 10.66.78.80: bytes=32 time=2ms TTL=60
Reply from 10.66.78.80: bytes=32 time=3ms TTL=60
Reply from 10.66.78.80: bytes=32 time=3ms TTL=60
Reply from 10.66.78.80: bytes=32 time=3ms TTL=60
Ping statistics for 10.66.78.80:
   Packets: Sent = 4, Received = 4, Lost = 0 (0% loss),
Approximate round trip times in milli-seconds:
    Minimum = 2ms, Maximum = 3ms, Average = 2ms
```
C:\Users\mpandika>

Stap 4. Start het Kickstart-beeld op dat zich in de TFTP-servermap bevindt, om de switch naar de opstartmodus te brengen.

```
loader> boot tftp://64.104.204.100/ m9100-s5ek9-kickstart-mz.8.3.1.bin
eTSEC2: Speed 1000, full duplex
Using eTSEC2 device
TFTP from server 64.104.204.100; our IP address is 10.66.78.80; sending through gateway
10.66.78.4
Filename 'm9100-s5ek9-kickstart-mz.8.3.1.bin'.
Load address: 0x8000000
Loading: *#################################################################
                  #################################################################
                  #################################################################
                  #################################################################
                  #################################################################
                  ################################################################# 
                  #################################################################
                  #################################################################
                  #################################################################
                  #################################################################
                  #################################################################
                  #################################################################
                  #################################################################
                  #################################################################
                  #################################################################
                  #################################################################
                  #######
done
Bytes transferred = 26027008 (18d2400 hex)
 NBI at 08000000 size 26027008
Booting image at addr 0x00800000 ...
Memory <- <0x0 0x0 0x1 0x0> (4096MB)
ethernet0: local-mac-address <- 10:05:ca:b6:c5:a0
ethernet1: local-mac-address <- 00:e0:0c:00:01:fd
```

```
ethernet2: local-mac-address <- 00:e0:0c:00:02:fd
CPU clock-frequency <- 0x3f941f80 (1067MHz)
CPU timebase-frequency <- 0x3f941f8 (67MHz)
CPU bus-frequency <- 0x1fca0fc0 (533MHz)
zImage starting: loaded at 0x00800000 (sp: 0x7fedc620)
Allocating 0x620d88 bytes for kernel ...
gunzipping (0x00000000 <- 0x00817000:0x00de3838)...done 0x5bc060 bytes
Using loader supplied ramdisk at 0x2800000-0x3de8e00
initrd head: 0x1f8b0808
Linux/PowerPC load: rw root=/dev/ram0 rdbase=0x7000000 card index=9046 maxcpus=2 ip=off
ramdisk_size=262144 noquiet obfl_type_ide=1 kgdboc=ttyS0,9600,B console=ttyS0,9600n8nn
loader_ver="02.01.17" card_index=9046 quiet bootdev=mgmt0 server_ip=64.104.204.100 ksimg=m9100-
s5ek9-kickstart-mz.8.3.1.bin isanimg= Finalizing device tree... flat tree at 0xdf0140
Ísetup_arch: bootmem
mpc85xx_ds_setup_arch()
arch: exit
[ 0.060378] Host controller irq 26
[ 0.103390] Assign root port irq 26
[ 0.144046] Host controller irq 24
[ 0.193691] Assign root port irq 24
[ 0.810630] physmap-flash physmap-flash.0: Could not reserve memory region
[ 1.084751] Enabling all PCI devices
INIT: Checking all filesystems..r.r.r.retval=[1]
r done
WARNING: Image sync is going to be disabled after a loader netboot.
Loading system software
No system image is specified
/etc/init.d/functions: li
INIT: Sending processes the KILL signal
Cisco Nexus Operating System (NX-OS) Software
TAC support: http://www.cisco.com/tac
Copyright (c) 2002-2018, Cisco Systems, Inc. All rights reserved.
The copyrights to certain works contained in this software are
owned by other third parties and used and distributed under
license. Certain components of this software are licensed under
the GNU General Public License (GPL) version 2.0 or the GNU
Lesser General Public License (LGPL) Version 2.1. A copy of each
such license is available at
http://www.opensource.org/licenses/gpl-2.0.php and
http://www.opensource.org/licenses/lgpl-2.1.php
switch(boot)#
```
Stap 5. Herstel de switch van de laarswijze.

Configureer het IP-adres van interfacebeheer en stel het IP-adres van de standaardgateway 1. in.

```
 switch(boot)# config t
 Enter configuration commands, one per line. End with CNTL/Z.
switch(boot)(config)# interface mgmt 0
 switch(boot)(config-if)# ip address 10.66.78.80 255.255.255.128
 switch(boot)(config-if)# no shut
 switch(boot)(config-if)# exit
 switch(boot)(config)# ip default-gateway 10.66.78.4
 switch(boot)(config)# exit
```
2. Download de Kickstart- en systeembeelden van de TFTP-server naar de bootflash van de switch.

switch(boot)# copy tftp://64.104.204.100/m9100-s5ek9-kickstart-mz.8.3.1.bin bootflash:

Trying to connect to tftp server...... Connection to server Established. Copying Started..... TFTP get operation was successful Copy complete, now saving to disk (please wait)... switch(boot)# switch(boot)#copy tftp://64.104.204.100/m9100-s5ek9-mz.8.3.1.bin bootflash: Trying to connect to tftp server...... Connection to server Established. Copying Started..... TFTP get operation was successful

3. Controleer of de Kickstart- en systeembeelden met succes zijn gedownload naar de bootflash van de switch.

```
switch(boot)# dir bootflash:
             4096 Dec 22 2002 01:38:31 .partner/
               297 Nov 09 2017 07:18:54 MDS201711091818530370.lic
               297 Nov 09 2017 07:28:42 MDS201711091828418770.lic
              4096 Jul 23 2018 14:44:25 lost+found/
          26027008 Aug 08 2018 02:55:31 m9100-s5ek9-kickstart-mz.8.3.1.bin
         109635731 Aug 08 2018 02:53:38 m9100-s5ek9-mz.8.3.1.bin
           3430222 Feb 01 2000 02:31:30 moonlake.1.f.xsvf
             23467 Jul 30 2018 12:40:56 mts.log
            347607 Jul 28 2017 04:46:31 portchannel
              4096 Dec 22 2002 02:38:54 scripts/
             31812 Jun 30 2018 05:07:27 snmp.pcap
```
Usage for bootflash: filesystem 1264746496 bytes used 2106781696 bytes free 3371528192 bytes total switch(boot)#

 $switch(hoot)$  #

#### 4. Laad de systeemafbeelding.

Copy complete, now saving to disk (please wait)...

```
switch(boot)# load bootflash:m9100-s5ek9-mz.8.3.1.bin
Uncompressing system image: bootflash:/m9100-s5ek9-mz.8.3.1.bin
CCCCCCCCCCCCCCCCCCCCCCCCCCCCCCCCCCCCCCCCCCCCCCCCCCCCCCCCC
Load plugins that defined in image conf: /isan/plugin_img/img.conf
No Patching support on this platform
Loading plugin 0: core_plugin...
No Patching support on this platform
Enter pboot_chk_compatibility
num srgs 1
0: swid-core-s5ek9m, swid-core-s5ek9m
num srgs 1
0: swid-sup-mini-ks, swid-sup-mini-ks
INIT: Switching to runlevel: 3
INIT: Sending processes the TERM signal
switch(boot)#
INIT:
```
2018 Aug 8 03:13:03 %SYSLOG-2-SYSTEM\_MSG : Syslogs wont be logged into logflash until logflash is online 2018 Aug 8 03:13:06 %KERN-0-SYSTEM\_MSG: [ 1.084751] Enabling all PCI devices - kernel

2018 Aug 8 03:14:13 switch %CARDCLIENT-2-REG: OK System is coming up ... Please wait ... System is coming up ... Please wait ... 2018 Aug 8 03:14:22 switch %ASCII-CFG-2-CONFIG\_REPLAY\_STATUS: Bootstrap Replay Started. System is coming up ... Please wait ...

User Access Verification 10.66.78.80 login: 2018 Aug 8 03:14:41 switch %ASCII-CFG-2-CONFIG\_REPLAY\_STATUS: Bootstrap Replay Done. 2018 Aug 8 03:14:44 switch %PMON-SLOT1-2-PMON\_CRIT\_INFO: Port Monitor Critical Information: Config download success . 2018 Aug 8 03:14:45 switch %ASCII-CFG-2-CONFIG\_REPLAY\_STATUS: Ascii Replay Started. 2018 Aug 8 03:14:45 switch %PMON-SLOT1-2-PMON\_CRIT\_INFO: Port Monitor Critical Information: Policy (slowdrain) activation is successfull . 2018 Aug 8 03:14:46 switch %PLATFORM-2-PS\_OK: Power supply 1 ok(Serial number QCS18242L8D) 2018 Aug 8 03:14:46 switch %PLATFORM-2-PS\_FANOK: Fan in Power supply 1 ok 2018 Aug 8 03:14:46 switch %PLATFORM-2-PS\_FAIL: Power supply 2 failed or shut down(Serial number QCS18242L0H) 2018 Aug 8 03:14:46 switch %PLATFORM-2-FAN\_OK: Fan module ok 2018 Aug 8 03:14:46 switch %PLATFORM-2-FAN\_OK: Fan module ok 2018 Aug 8 03:14:46 switch %PLATFORM-2-FAN\_OK: Fan module ok 2018 Aug 8 03:14:46 switch %PLATFORM-2-FAN\_OK: Fan module ok 2018 Aug 8 14:15:35 tempest %ASCII-CFG-2-CONFIG\_REPLAY\_STATUS: Ascii Replay Done. User Access Verification tempest login:

#### Opmerking: Switch is eerder geconfigureerd met switchname tempest.

### 5. Meld u aan bij de switch.

tempest login: admin Password: Last login: Wed Aug 8 14:20:01 on pts/0 Cisco Nexus Operating System (NX-OS) Software TAC support: http://www.cisco.com/tac Copyright (c) 2002-2018, Cisco Systems, Inc. All rights reserved. The copyrights to certain works contained in this software are owned by other third parties and used and distributed under license. Certain components of this software are licensed under the GNU General Public License (GPL) version 2.0 or the GNU Lesser General Public License (LGPL) Version 2.1. A copy of each such license is available at http://www.opensource.org/licenses/gpl-2.0.php and http://www.opensource.org/licenses/lgpl-2.1.php tempest#

### 6. Controleer de opstartvariabelen.

tempest# show boot

Current Boot Variables:

```
kickstart variable = bootflash:/m9100-s5ek9-kickstart-mz.8.1.1.bin
system variable = bootflash:/m9100-s5ek9-mz.8.1.1.bin
Boot POAP Disabled
No module boot variable set
```
Boot Variables on next reload:

```
kickstart variable = bootflash:/m9100-s5ek9-kickstart-mz.8.1.1.bin
system variable = bootflash:/m9100-s5ek9-mz.8.1.1.bin
Boot POAP Disabled
No module boot variable set
tempest#
```
#### 7. Stel de opstartvariabelen in op de juiste afbeelding.

```
tempest# show version
Cisco Nexus Operating System (NX-OS) Software
TAC support: http://www.cisco.com/tac
Documents: http://www.cisco.com/en/US/products/ps9372/tsd_products_support_serie
s_home.html
Copyright (c) 2002-2018, Cisco Systems, Inc. All rights reserved.
The copyrights to certain works contained herein are owned by
other third parties and are used and distributed under license.
Some parts of this software are covered under the GNU Public
License. A copy of the license is available at
http://www.gnu.org/licenses/gpl.html.
Software
   BIOS: version 2.1.17
   loader: version N/A
   kickstart: version 8.3(1)
   system: version 8.3(1)
   BIOS compile time: 01/08/14
   system image file is: bootflash:///m9100-s5ek9-mz.8.3.1.bin
   system compile time: 7/30/2018 12:00:00 [07/12/2018 19:32:46]
Hardware
   cisco MDS 9148S 16G 48 FC (1 Slot) Chassis ("2/4/8/16 Gbps FC/Supervisor")
   Motorola, e500v2 with 4088556 kB of memory.
   Processor Board ID JAE18250A8C
   Device name: tempest
   bootflash: 4018896 kB
Kernel uptime is 0 day(s), 0 hour(s), 47 minute(s), 44 second(s)
Last reset at 362296 usecs after Wed Aug 8 13:02:31 2018
   Reason: Reset Requested by CLI command reload
   System version: 8.1(1)
   Service:
plugin
   Core Plugin
tempest# config t
Enter configuration commands, one per line. End with CNTL/Z.
tempest(config)# boot kickstart bootflash:m9100-s5ek9-kickstart-mz.8.3.1.bin
Performing image verification and compatibility check, please wait....
tempest(config)# boot system bootflash:m9100-s5ek9-mz.8.3.1.bin
Performing image verification and compatibility check, please wait....
tempest# show boot
Current Boot Variables:
```

```
kickstart variable = bootflash:/m9100-s5ek9-kickstart-mz.8.3.1.bin
```
system variable = bootflash:/m9100-s5ek9-mz.8.3.1.bin Boot POAP Disabled No module boot variable set Boot Variables on next reload:

kickstart variable = bootflash:/m9100-s5ek9-kickstart-mz.8.1.1.bin system variable = bootflash:/m9100-s5ek9-mz.8.1.1.bin Boot POAP Disabled No module boot variable set

### 8. Sla het in werking stellen-configureren van de switch op.

```
tempest# copy running-config startup-config
[########################################] 100%
Copy complete.
tempest#
```
### Over deze vertaling

Cisco heeft dit document vertaald via een combinatie van machine- en menselijke technologie om onze gebruikers wereldwijd ondersteuningscontent te bieden in hun eigen taal. Houd er rekening mee dat zelfs de beste machinevertaling niet net zo nauwkeurig is als die van een professionele vertaler. Cisco Systems, Inc. is niet aansprakelijk voor de nauwkeurigheid van deze vertalingen en raadt aan altijd het oorspronkelijke Engelstalige document (link) te raadplegen.